Installez le clavier et la souris

### 3 Connect the power cable and press the power button

Connectez le câble d'alimentation et appuyez sur le bouton d'alimentation

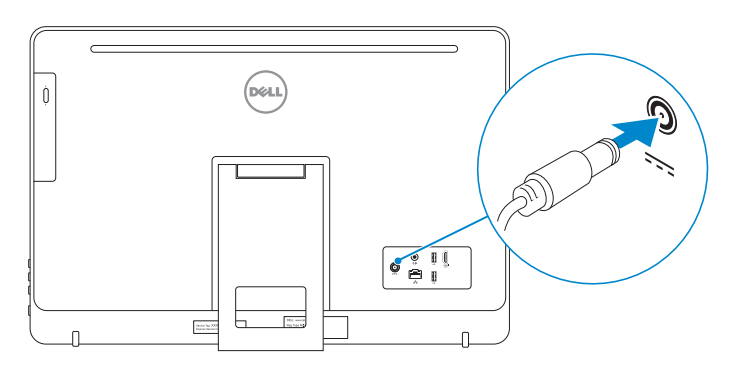

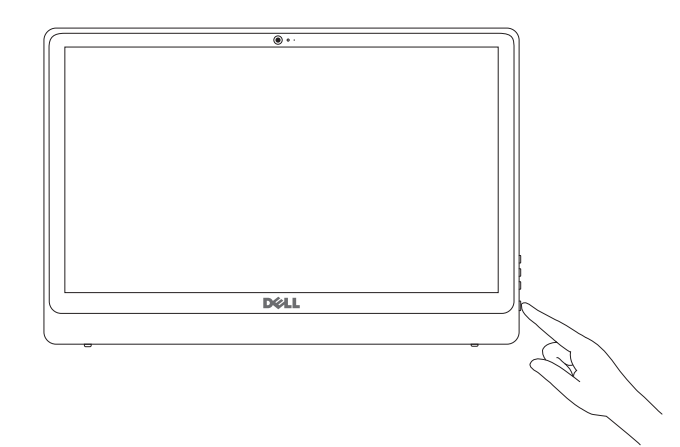

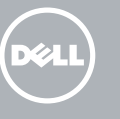

1 Lift the stand 3 Soulevez le socle

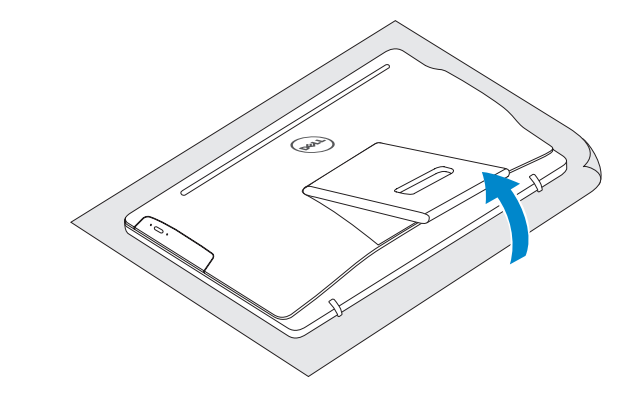

# 2 Set up the keyboard and mouse

## 4 Finish Windows setup

Terminez l'installation de Windows

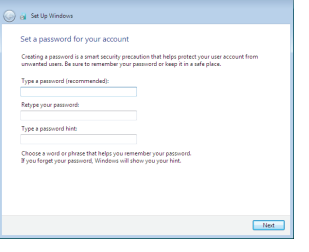

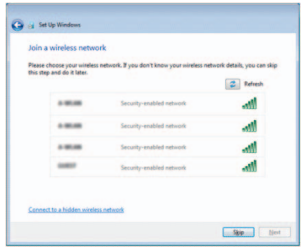

#### Set up password for Windows

Configurez un mot de passe pour Windows

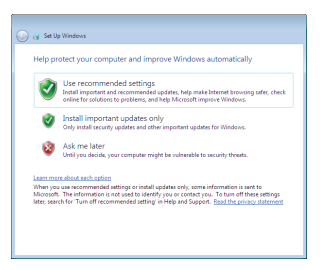

#### To learn about the features and advanced options available on your computer, click Start → All Programs→ Dell Help Documentation.

Connect to your network Connectez-vous à votre réseau

> Pour plus d'informations sur les fonctionnalités et les options avancées disponibles sur votre ordinateur, cliquez sur Démarrer **O**→ Tous les programmes→<br>Dell Help Documentation.

See the documentation that shipped with the keyboard and mouse. Reportez-vous à la documentation fournie avec le clavier et la souris.

#### Protect your computer

Protégez votre ordinateur

## For more information

Informations supplémentaires

#### **NOTE:** If you are connecting to a secured wireless network, enter the password for the wireless network access when prompted.

**REMARQUE :** si vous vous connectez à un réseau sans fil sécurisé, saisissez le mot de passe d'accès au réseau sans fil lorsque vous y êtes invité.

# Quick Start Guide

# Inspiron 24 3000 Series

Features Caractéristiques

**Contact Dell**<br>Contacter Dell **dell.com/contactdell** 

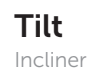

2015-04

0GJ5Y1A02

- 1. Microphone (uniquement sur les ordinateurs à écran tactile)
- 2. Microphone (uniquement sur les ordinateurs à écran non tactile)
- 3. Voyant d'état de la caméra
- 4. Caméra
- 5. Lecteur de carte mémoire
- 6. Ports USB 3.0 (2)
- 7. Port pour casque
- 8. Étiquette de numéro de série
- **9.** Étiquette de conformité aux normes **18.** Lecteur optique (en option)

© 2015 Dell Inc. Printed in China. © 2015 Microsoft Corporation.

#### Product support and manuals

Support produits et manuels

Regulatory model **Regulatory model**<br>Modèle réglementaire **W12C** 

dell.com/support dell.com/support/manuals

Regulatory type **Regulatory type and the serve of the Constantineum W12C001**<br>Type réglementaire

Contact Dell

Regulatory and safety

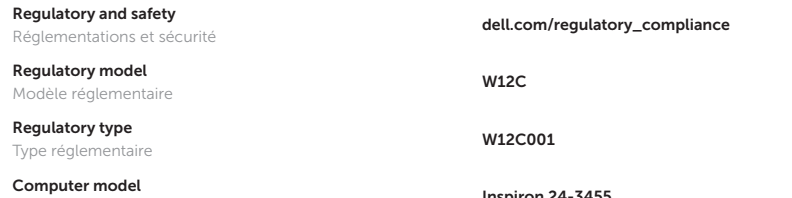

- 1. Microphone (on computers with touchscreen display only)
- 2. Microphone (on computers with non-touchscreen display only)
- 3. Camera-status light
- 4. Camera
- 5. Media-card reader
- 6. USB 3.0 ports (2)
- 7. Headset port
- 8. Service Tag label
- 9. Regulatory label
- 10. Power-adapter port
- 11. Network port
- 12. USB 2.0 ports (2)
- 13. HDMI-out port
- 14. Audio-out port
- 15. Power button
- 16. Screen-off button
- 17. Brightness control buttons (2)
- 18. Optical drive (optional)

Computer model

**Computer modet**<br>Modèle de l'ordinateur **Inspiron 24-3455** 

- 10. Port de l'adaptateur d'alimentation
- 11. Port réseau
- 12. Ports USB 2.0 (2)
- 13. Port de sortie HDMI
- 14. Port de sortie audio
- 15. Bouton d'alimentation
- 16. Bouton de marche ou d'arrêt de l'écran
- 17. Boutons de commande de la luminosité (2)
- 

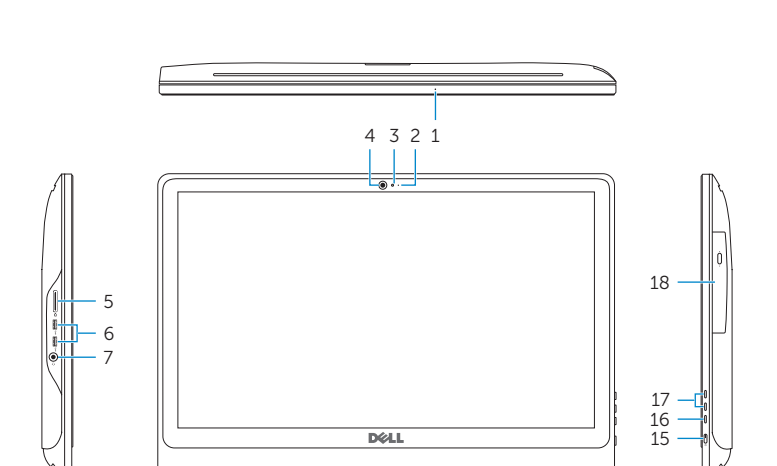

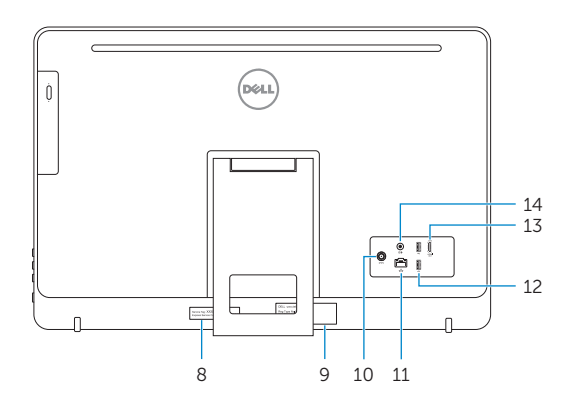

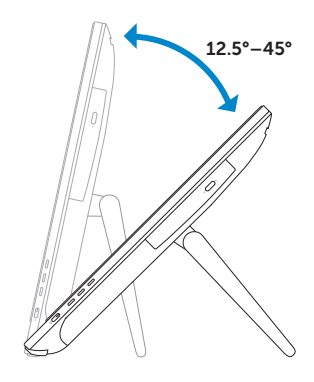